## Jak odevzdávat domácí úkoly

## **Upozornění: Domácí úkoly se nedají zpracovávat v mobilní aplikaci na mobilu. Aplikace má jen informativní funkce (rozvrh, známky, zprávy, …)**

Pro vypracování úkolů se musíte přihlásit na svůj účet přes webové rozhraní (přes Google Chrome, Explorer, Edge) I na mobilu se lze přihlásit přes internet. Pomůže Vám tento odkaz: [PŘIHLÁŠENÍ](https://www.skolaonline.cz/Aktuality.aspx)

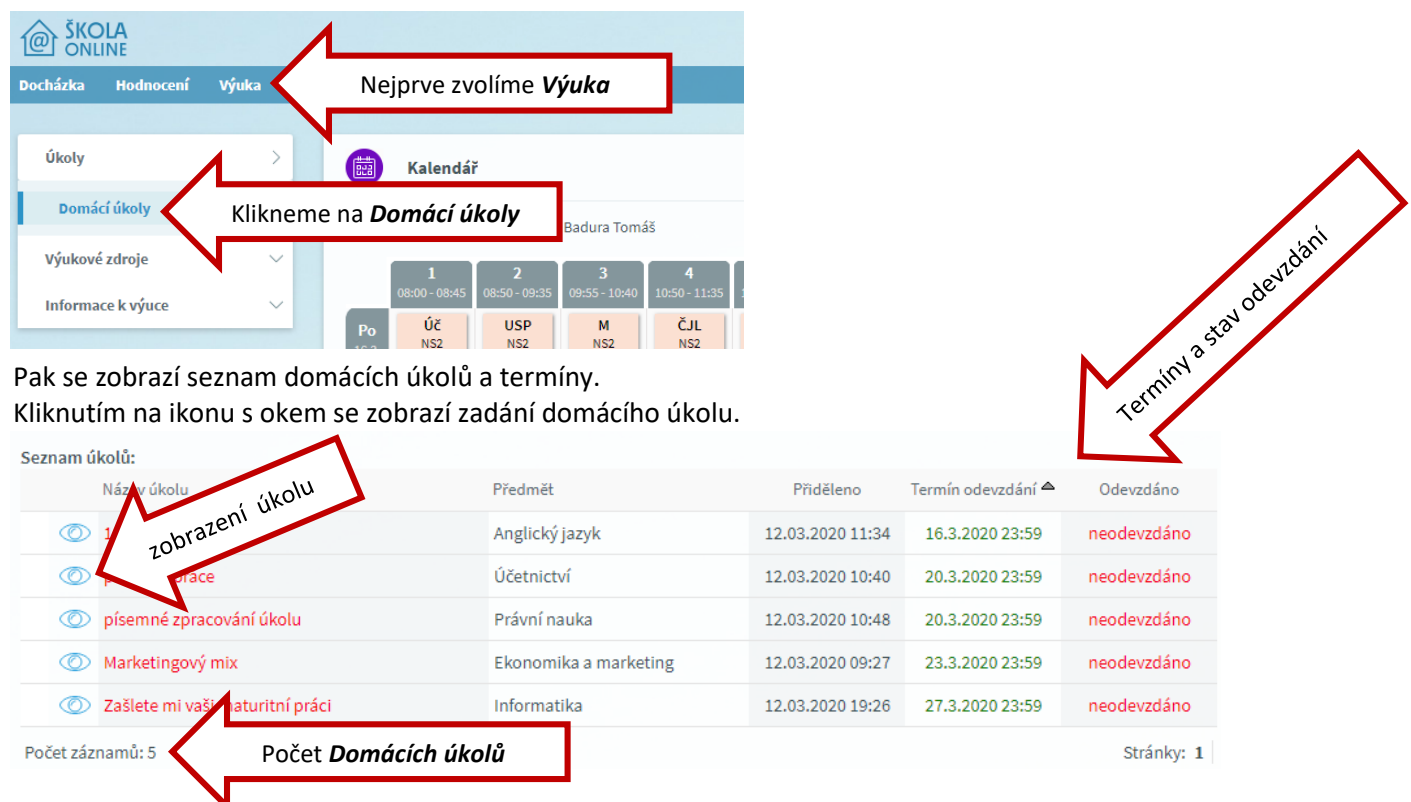

Přečteme si pečlivě zadání a úkol vypracujeme dle pokynů. Někdy učitel požaduje, abyste zaslali řešení úkolu písemně a to buď:

- 1. přímo jako text do kolonky *Vypracování*,
- 2. nebo vložit jako *přílohu* ve formě souboru písemně do wordu, pracovního sešitu či jako fotografii vyfocenou mobilem.

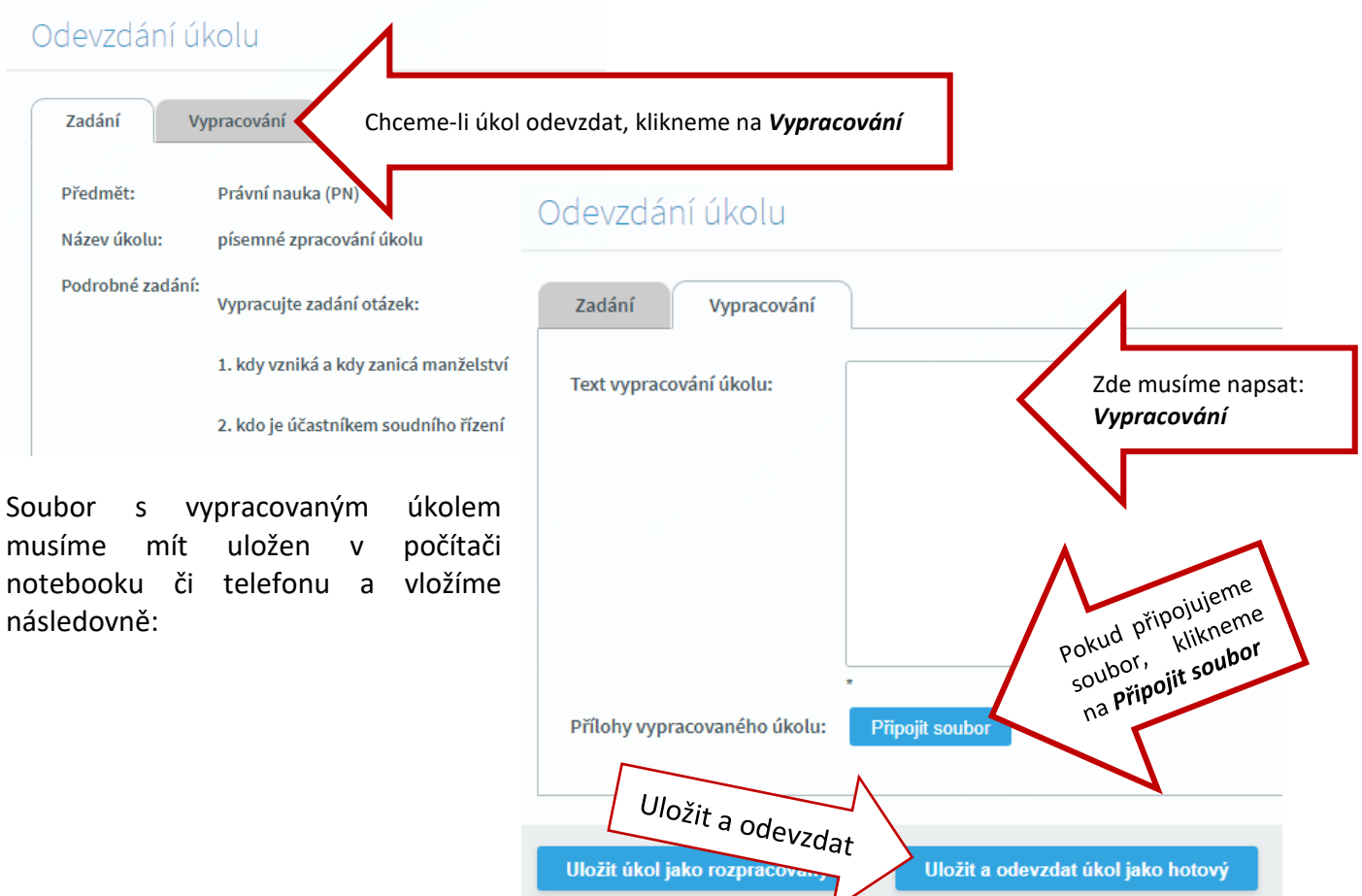